# **FTAPI SubmitBox Daten sicher und einfach einreichen**

Die FTAPI SubmitBox ist vergleichbar mit einem digitalen Briefkasten. Darüber können Sie dem Besitzer der SubmitBox Dateien beliebiger Größe sicher zur den lassen. Wie eine SubmitBox Einreichung funktioniert, wird im Folgenden beschrieben.

# **1. SubmitBox Link aufrufen**

Rufen Sie den SubmitBox Link der Person auf, der Sie Dateien zukommen lassen möchten. Empfänger stellen diesen Link z.B. in ihrer E-Mail-Signatur oder direkt über die Webseite zur Verfügung. Es öffnet sich die SubmitBox Oberfläche des Empfängers im Browser.

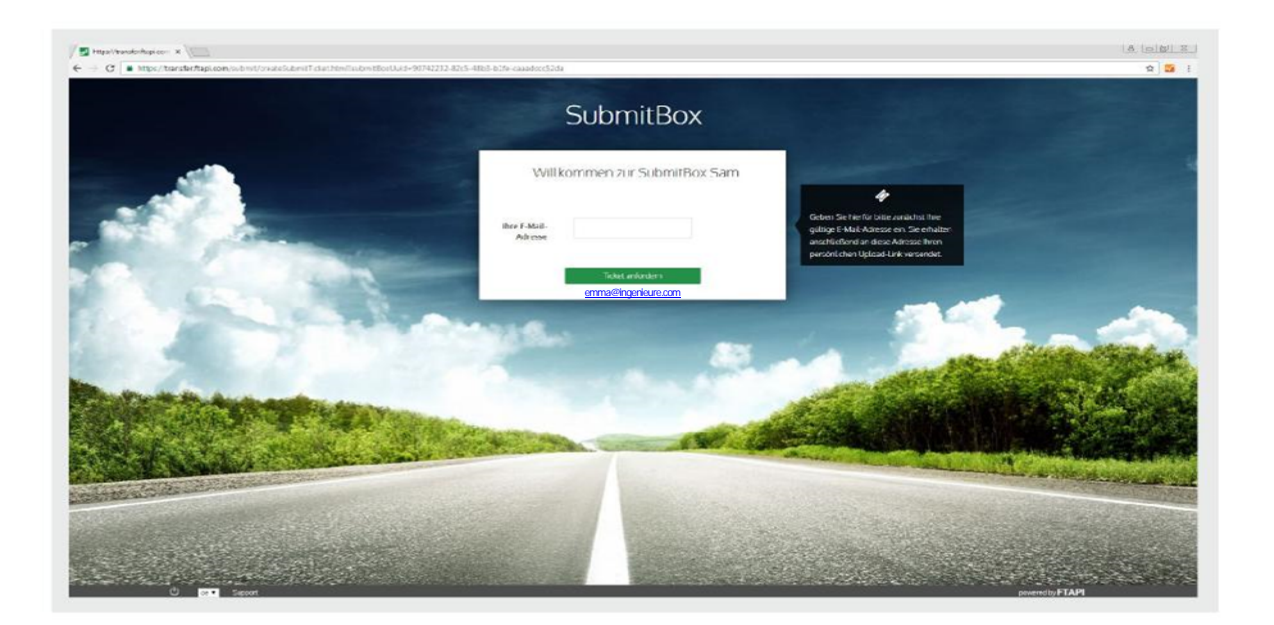

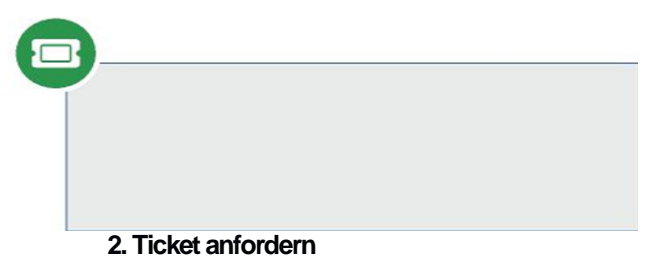

Geben Sie Ihre E-Mail-Adresse ein und klicken Sie auf den Button "Ticket anfordern". Ihr persönlicher Upload-Link wird nun an Ihre E-Mail-Adresse versendet.

لو

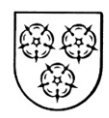

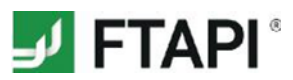

## **3. E-Mail öffnen**

Öffnen Sie die E-Mail mit dem Betreff "Submit-Ticket erstellt" und klicken Sie auf den Button "Dateien Uploaden". Die SubmitBox Oberfläche öffnet sich nun wieder im Browser.

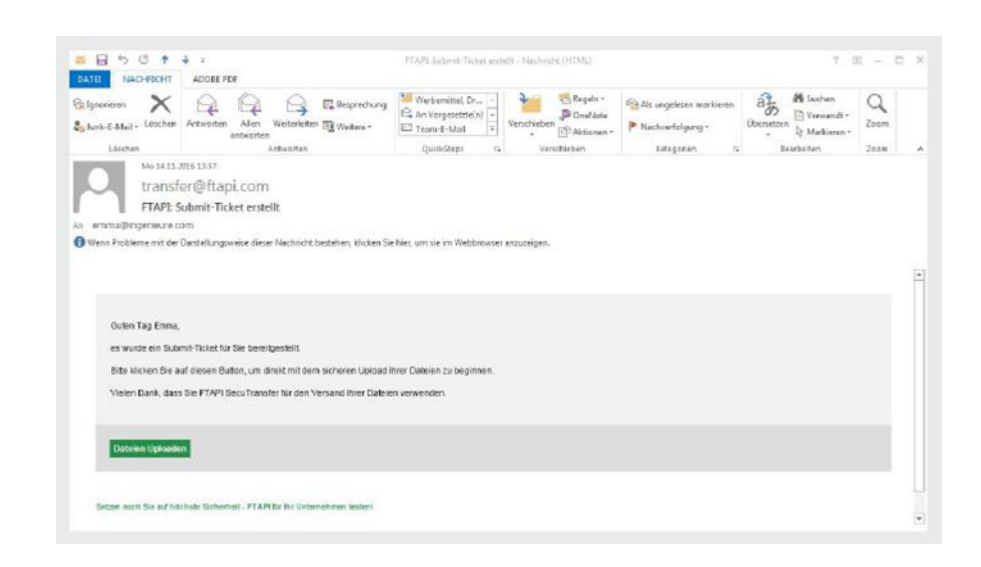

# **4. Dateien sicher uploaden**

**Fügen Sie über das Plus die Dateien hinzu, die Sie an den Empfänger senden möchten und**  geben Sie eine Nachricht ein. Klicken Sie auf "Jetzt senden" und Ihre Dateien werden sicher an **den Empfänger übertragen.** 

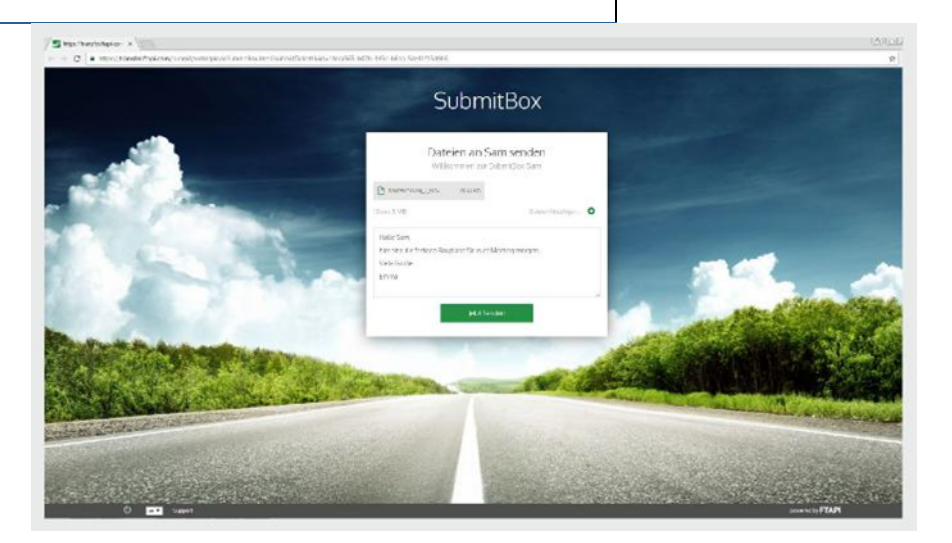

### **5. Einreich- und Downloadbestätigung**

**An Ihre E-Mail-Adresse erhalten Sie abschließend eine Bestätigung über das erfolgreiche Einreichen der Dateien sowie über den Download der Dateien durch den Empfänger.**